# NMReDATA software and nmrshiftdb2

Stefan Kuhn School of Computer Science and Informatics De Monfort University Leicester, UK

#### Overview

- The NMReDATA tools
- Standalone functions
- Use as library
- Example: LDS
- nmrshiftdb2

- NMReDATA java tools contain a java library for reading and writing NMReDATA files
- Internal object come from the jcamp-dx library
- Allows direct reading/writing as jcamp
- Programs can integrate the library and navigate the object tree
- Also serves as conformity check

https://github.com/NMReDATA Initiative/javatools

- 🕷 > javatools [javatools master]
- **▼**∰> src/lib
- 🕨 🚠 > de.unikoeln.chemie.nmr.data
- > de.unikoeln.chemie.nmr.io
- ▼∰ > src/test
  - 局 > de.unikoeln.chemie.nmr.test
- 🕨 🗄 testdata
- **▼**∰ src/ui
  - 🕨 🖶 de.unikoeln.chemie.nmr.ui.cl
- ه.de.unikoeln.chemie.nmr.ui.gui
- Referenced Libraries
- JRE System Library [java-8-openjdk-amd64]
- 🕨 🗁 🛛 🖌
- 🕞 > SFC
- 🔒 README

- Offers command line and GUI interface
- GUI allows opening, viewing and saving as NMReDATA, LSD or jcamp, editing and more data formats will follow

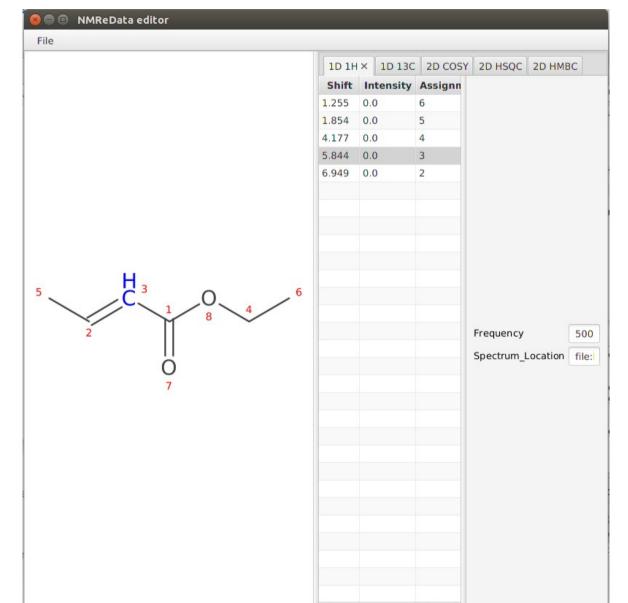

- Integration into web applications is possible
- Online check is at https://nmrshiftdb.nmr.unikoeln.de/nmrshiftdbhtml/validatenmredata.jsp

| Validate NMReDATA files 🛛 🗙                                                                                   | < +                                                                           |  |  |  |
|----------------------------------------------------------------------------------------------------|-------------------------------------------------------------------------------|--|--|--|
| ← → ⊂ ଢ                                                                                                    | 🛈 🔒 https://nmrshiftdb.nmr. <b>uni-koeln.de</b> /nmrshiftdbhtml/validatenmrec |  |  |  |
| Select NMReDATA file to                                                                                       | upload: Browse No file selected. Upload file                                  |  |  |  |
| Uploaded Filename: cmcse.sdf<br>The molecule in your file has formula C6H10O2<br>Your file contains 5 spectra |                                                                               |  |  |  |
| Spectrum 1 has 5 peaks<br>Spectrum 2 has 6 peaks                                                              | Validate NMReDATA files × +                                                   |  |  |  |
|                                                                                                    | ← → C ☆ ③ ▲ https://nmrshiftdb.nmr.uni-koeln.de/nmrshiftdbhtml/valida         |  |  |  |
|                                                                                                    | Select NMReDATA file to upload: Browse No file selected. Upload file          |  |  |  |
|                                                                                                    | Uploaded Filename: example.nmredata.sdf<br>version and level are compulsory!  |  |  |  |

- Can be integrated in other products
- Example: LSD
- Has its own format, not very complicated
- 65 lines of code in Java tools make them write LSD files

```
C:\Users\Privat#\Desktop\LSDos-3.4.10>lsdnmredata.bat "HAP_benzo(a)pyrene_assign
ments_1.nmredata.sdf"
Converting NMReDATA file to LSD file...
...
1 solution found.
```

Result written to "HAP\_benzo(a)pyrene\_assignments\_1.nmredata.sdf".sol.sdf

C:\Users\Privat#\Desktop\LSDos-3.4.10>lsdnmredata.bat cmcse.sdf Converting NMReDATA file to LSD file...

```
"
1 solution found.
Result written to cmcse.sdf.sol.sdf
```

# nmrshiftdb2

NMReDATA (by using the Java tools) has been integrated into nmrshiftdb2 for the following functions:

- Loading data into QuickCheck and assignment tool
- Submitting data
- Downloading data (original file as well as generated, NMR Record is possible as well)
- Downloading the database as NMReDATA

#### Nmrshiftdb2 - QuickCheck

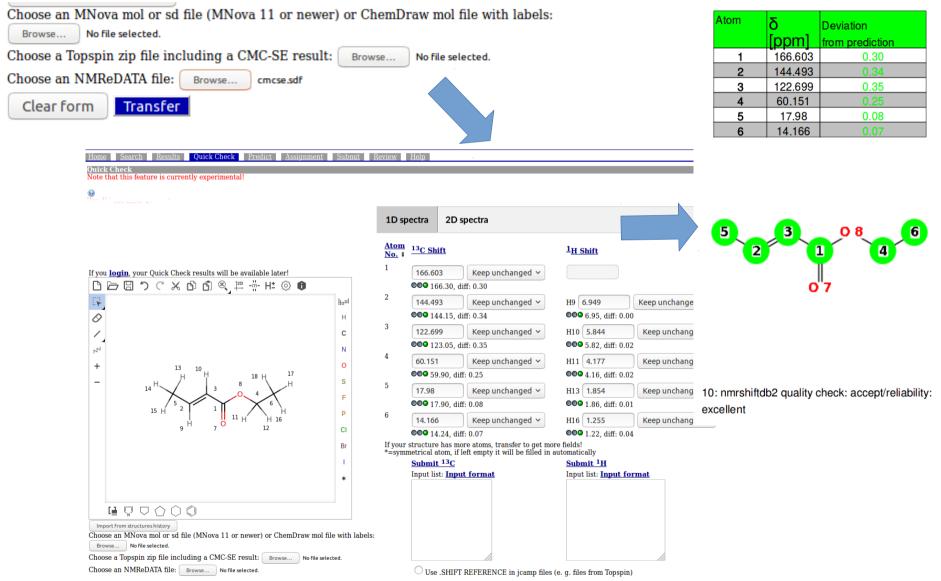

#### Nmrshiftdb2 – Submitting data

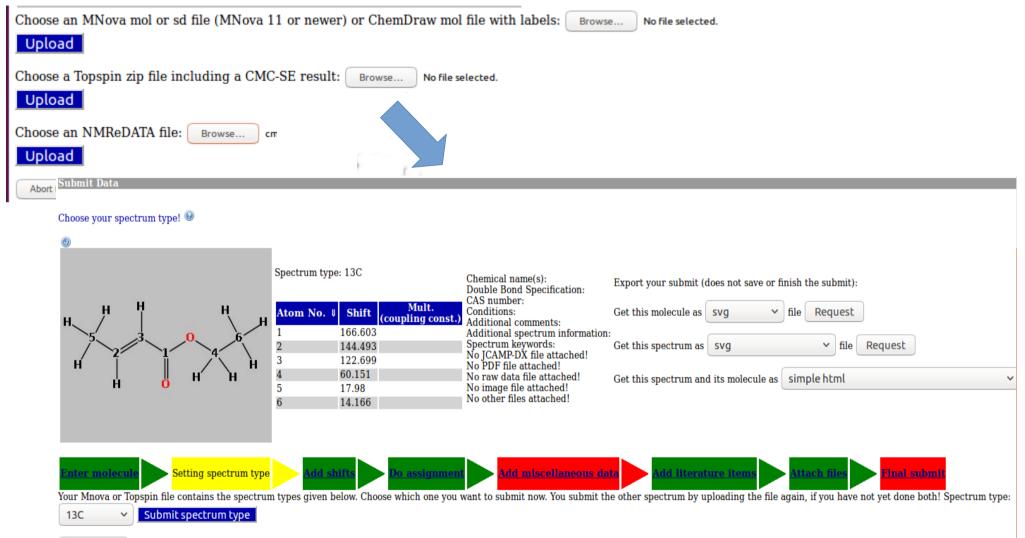

Abort this submit

#### Nmrshiftdb2 – Downloading data

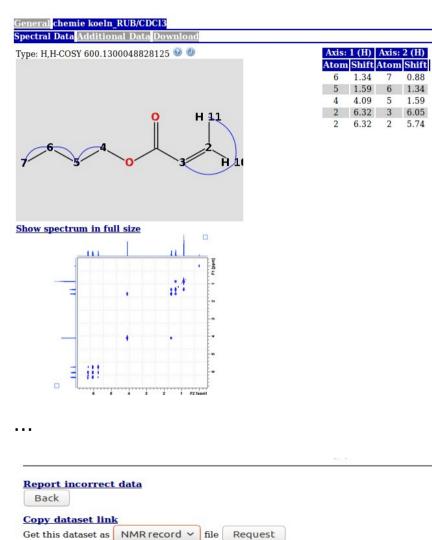

Copy molecule I Submit a new s Conl Report

currently 163 users, 2048807 since 2010-12-14 23:09:00.0) © MMRShiftDB project 2001

# Nmrshiftdb2 – Downloading the database (available soon)

| File                         | Date       | Author | Commit                                    |
|------------------------------|------------|--------|-------------------------------------------|
| 🗅 .project                   | 2015-09-05 | 👗 shk3 | [r948] new predictor jars                 |
| nmrshiftdb2.sd               | 2019-04-25 | å shk3 | [r1876] 2019-04-25                        |
| nmrshiftdb2.xml              | 2019-04-25 | 🛔 shk3 | [r1876] 2019-04-25                        |
| nmrshiftdb2_3d.sd            | 2019-04-25 | å shk3 | [r1876] 2019-04-25                        |
| nmrshiftdb2_3d.xml           | 2019-04-25 | å shk3 | [r1876] 2019-04-25                        |
| nmrshiftdb2datalicense.txt   | 2015-09-01 | å shk3 | [r942] 2015-09-01                         |
| nmrshiftdb2withsignals.sd    | 2019-04-25 | å shk3 | [r1876] 2019-04-25                        |
| nmrshiftdb2withsignals_3d.sd | 2019-04-25 | 👗 shk3 | [r1876] 2019-04-25                        |
| 🗋 predictorc.jar             | 2019-07-30 | å shk3 | [r1929] predictor jars with 3d hose codes |
| 🗋 predictorh.jar             | 2019-07-30 | 💄 shk3 | [r1929] predictor jars with 3d hose codes |

#### Conclusions

- The NMReData Java tools offer a possibility to view, check, and convert NMReDATA files
- They can be integrated easily into other programs
- By integrating them into nmrshiftdb2, NMReDATA can be imported and exported to nmrshiftdb2
- This enables easy integration of data sources